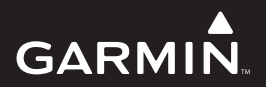

# **Garmin Swim** Руководство пользователя

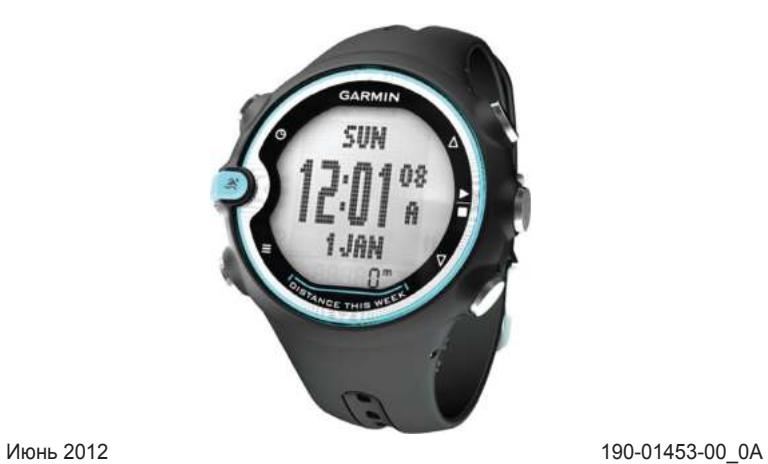

# **Garmin Swim** Руководство пользователя

Все права защищены. В соответствии с законами об авторских правах данное руководство не может быть копировано (частично или полностью) без письменного разрешения компании «Гармин». «Гармин» оставляет за собой право на изменение или усовершенствование своих продуктов, а также на внесение изменений в контент без оповещения любых лиц или организаций о подобных изменениях или усовершенствованиях. Посетите сайт www.garmin.com и узнайте об обновлениях, а также найдите дополнительную информацию по использованию данного прибора.

Garmin® и логотип Garmin являются торговыми марками компании Garmin Ltd. или дочерних компаний, зарегистрированных в США и других странах. Эти торговые марки не могут быть использованы без явного разрешения компании «Гармин». ANT+TM, ANT Agent™, Garmin Connect™, Garmin Swim™ и USB ANT Stick™ являются торговыми марками компании Garmin Ltd. или дочерних компаний. Эти торговые марки не могут быть использованы без явного разрешения компании «Гармин».

# **Содержание**

#### **Введение**

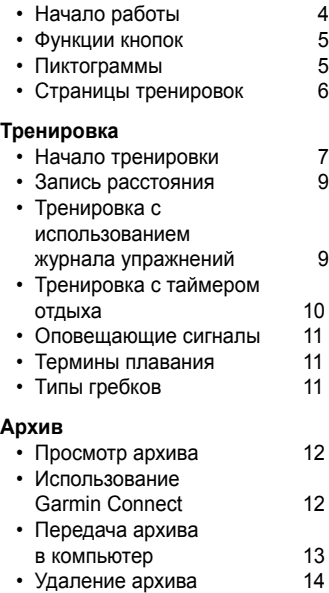

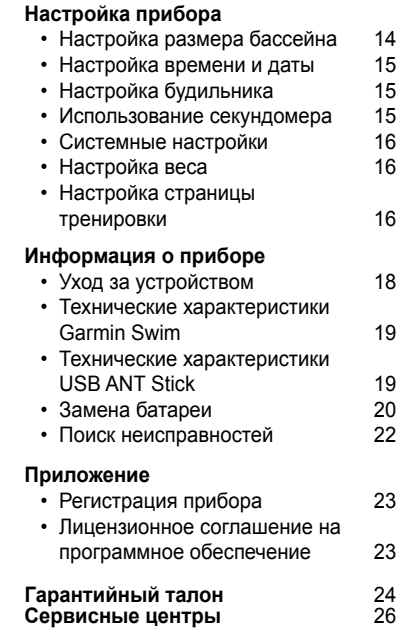

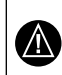

**ВНИМАНИЕ!** Перед началом занятий спортом или изменением программы тренировки обязательно проконсультируйтесь с врачом.

Меры предосторожности и другую важную информацию вы можете найти в руководстве «Важная информация о правилах безопасности и о продукте», вложенном в упаковку прибора.

# **Начало работы**

Перед использованием прибора Garmin Swim в первый раз выполните следующие шаги:

- **1** Нажмите любую кнопку для включения устройства.
- **2** Следуйте экранным инструкциям.<br>**3** Выберите **3** и настройте размер
- Выберите  $\clubsuit$ , и настройте размер бассейна.
- **4** Начинайте заплыв.
- **5** Просмотрите архив данных.
- **6** Передайте ваш архив данных в компьютер.

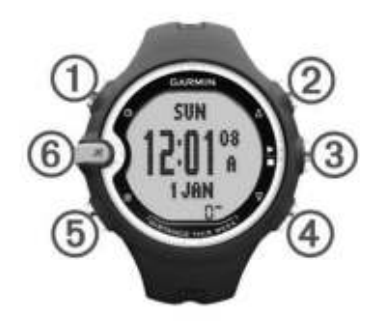

## **Функции кнопок**

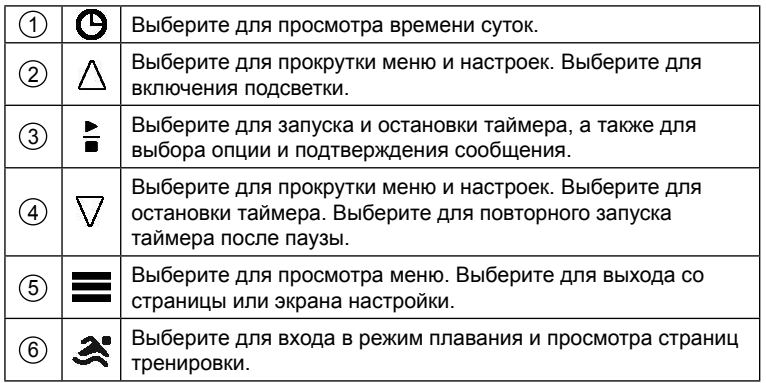

# **Пиктограммы**

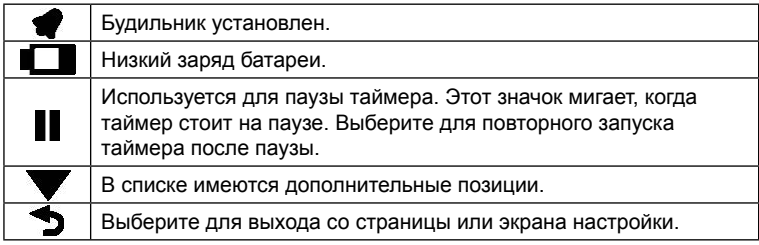

## **Страницы тренировок**

Вы можете просматривать пять различных страниц тренировок, выбирая . Точка обозначает экран, который вы просматриваете в настоящий момент.

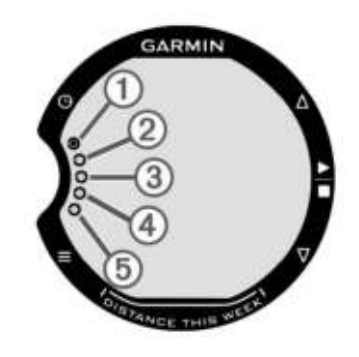

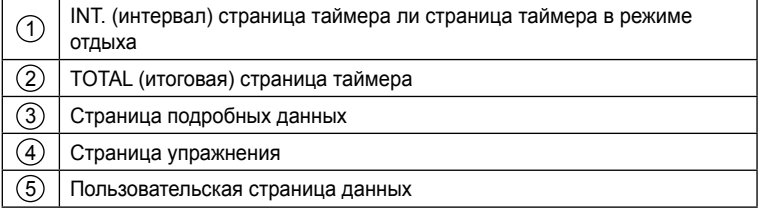

# **Тренировка**

# **Начало тренировки**

**1** Выберите .

Если вы используете прибор в первый раз, вам предложат ввести размер бассейна. Каждый раз при проведении тренировки в новом бассейне вы должны настраивать размер бассейна.

**2** Выберите для запуска таймера.

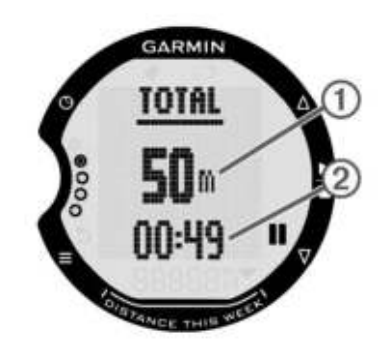

Данные архива записываются в память только при работающем таймере. Общее расстояние $\left( 1\right)$  и общее время  $\left( 2\right)$  будут показаны на странице итоговых данных TOTAL.

**3** Выберите для просмотра дополнительных данных плавания. Вы можете настроить дополнительную страницу с полями данных. 4. Во время отдыха нажмите **3** для остановки таймера.

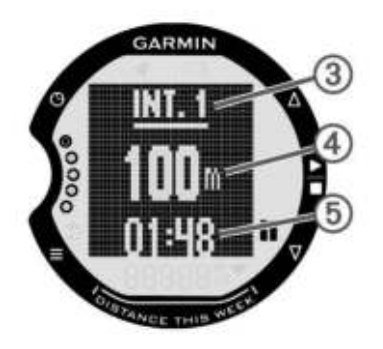

 $H$ а экране во время паузы показан номер интервала  $(3)$ , длина интервала  $(4)$  и время интервала  $(5)$ . Пока вы не выберете и не продолжите плавание, экран будет показан в негативном изображении.

- **5** После завершения тренировки выберите  $\frac{1}{n}$ .
- **6** Выберите одну из следующих опций:
	- ï Выберите **RESUME** (продолжить) для продолжения плавания. Таймер возобновит работу.
	- ï Выберите **SAVE** (сохранить) для сохранения тренировки в архиве.
	- ï Выберите **DELETE** (удалить) для удаления тренировки без сохранения.

#### **Запись расстояния**

Прибор Garmin Swim измеряет и сохраняет расстояние по завершенным длинам бассейна. Для правильной индикации расстояния вы должны ввести точное значение длины дорожки бассейна.

**СОВЕТ:** Для получения точных результатов проплывайте дорожку до конца, и при этом на одной дорожке плывите одним и тем же стилем. Во время отдыха ставьте таймер на паузу.

**СОВЕТ:** Чтобы устройство правильно считало завершенные дорожки бассейна, сильно оттолкнитесь от стенки и проскользите перед выполнением первого гребка.

**СОВЕТ:** Во время упражнений вы должны ставить таймер на паузу или использовать функцию журнала упражнений. Информацию об этой функции вы можете найти в соответствующем разделе.

#### **Тренировка с использованием журнала упражнений**

Вы можете использовать настройку журнала упражнений для ручной записи различных плавательных упражнений (гребки только ногами, одной рукой и т.д.), которые нельзя отнести ни к какому стилю плавания. Данная функция может быть включена перед сессией плавания или во время сессии плавания с таймером, поставленным на паузу.

- **1** Выберите > **SWIMMING** (плавание) > **DRILL LOG** (журнал упражнений) > **ENABLE** (включить).
- Во время сессии плавания нажимайте  $\clubsuit$ , пока не появится страница упражнений **DRILL**.
- **3** Выберите . Таймер записывает общее время упражнения.
- **4** После завершения интервала упражнений выберите  $\frac{1}{2}$ .
- **5** Введите расстояние для упражнения. Шаг расстояния зависит от размера бассейна. Упражнение будет сохранено, и таймер остановлен.
- **6** Продолжайте сессию плавания.

#### **Тренировка с таймером отдыха**

Вы можете включить таймер отдыха, если ваша тренировка включает отрезки с заданной длиной. Например, вы хотите проплыть 12 интервалов по 50 метров за 55 секунд. Одним из способов проведения такой тренировки является использование таймера отдыха. Таймер отдыха может быть включен перед сессией плавания или во время сессии с таймером на паузе.

- **1** Выберите > **SWIMMING** (плавание) >**REST TIMER** (таймер отдыха) > **ENABLE** (включить).
- **2** Во время сессии плавания выберите  $\mathcal{Z} > \mathcal{Z}$ .<br>**3** После завершения 50 метров выберите **II**
- **3** После завершения 50 метров выберите .

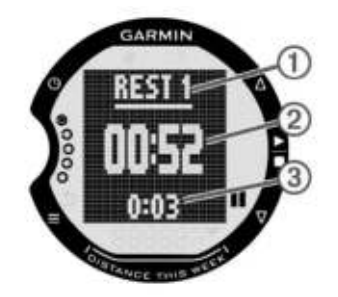

На экране появится временное сообщение с расстоянием и временем интервала. На странице таймера отдыха показан номер интервала  $(\mathbb{1})$  , время плавания плюс время отдыха  $(2)$  и время отдыха  $(3)$ .

- **4** Отдыхайте до тех пор, пока в поле времени  $(2)$ не появится значение 55 секунд.
- **5** Выберите и проплывите следующие 50 метров.
- **6** Повторяйте шаги 4 6 до тех пор, пока не завершите 12 интервалов.

#### **Оповещающие сигналы**

Прибор выдает оповещающие сигналы, когда вы выбираете  $\blacksquare$  во время какого-либо действия.

Для вызова настройки оповещающих сигналов выберите > **SWIMMING** (плавание) > **ALERT TONES** (оповещающие сигналы).

#### **Термины плавания**

- ï *Length* (длина) когда вы проплываете одну дорожку бассейна.
- *Interval* (интервал) состоит из одной или нескольких длин бассейна. Когда вы выбираете , устройство создает интервал.
- Stroke (гребок) считается каждый раз, когда рука с прибором завер шает полный цикл.
- Swolf сумма времени, за которое вы проплываете одну длину бас сейна, и количества гребков на эту же длину. Например, 30 секунд плюс 15 гребков составляют коэффициент SWOLF 45. Эта величина позволяет измерить эффективность плавания. Как и в гольфе, чем ниже значение SWOLF, тем лучше.

#### **Типы гребков**

Типы гребков показаны во время просмотра архива за интервал. Также вы можете выбрать тип гребка в поле данных.

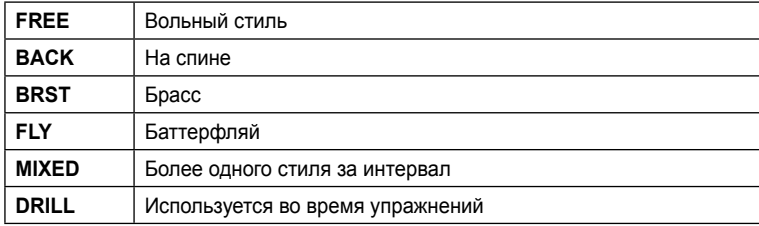

# **Архив**

В памяти прибора Garmin Swim может храниться примерно 30 заплывов. Когда память заполняется, новые данные начинают записываться на место самых старых данных, и на экране появляется предупреждающее сообщение.

**ПРИМЕЧАНИЕ:** Данные не записываются в архив, когда таймер остановлен или поставлен на паузу.

#### **Просмотр архива**

На экране архива отображается дата, общее время тренировки, общее время плавания, общее расстояние, общее количество длин бассейна, средний темп, среднее количество гребков, средняя эффективность плавания, общие калории и данные интервалов (если используются)

- **1** Выберите > **HISTORY** (архив) > **VIEW** (просмотр).
- **2** Выберите одну из следующих опций:
	- ï Выберите TOTALS (итоговые данные) для просмотра общего расстояния, общего времени и времени плавания. Общие данные отображаются для текущего размера бассейна.
	- Выберите WEEKS (недели) для просмотра итоговых данных для выбранной недели. Общие данные отображаются для текущего размера бассейна.
	- ï Выберите SESSIONS (сессии) для просмотра подробных данных для выбранной сессии. Данные будут отображаться для размера бассейна, который был выбран во время соответствующей тренировки. Также вы можете просмотреть данные по интервалам (если использовались).

#### **Использование Garmin Connect**

Garmin Connect – это веб-приложение, используемое для хранения и анализа данных.

- **1** Зайдите на сайт www.garminconnect.com.
- **2** Выберите **Getting Started** (начало работы).
- **3** Следуйте экранным инструкциям.

#### **Передача архива в компьютер**

Для передачи данных в компьютер вы должны настроить учетную запись в Garmin Connect, а также вы должны подключить прибор к компьютеру с помощью USB ANT Stick. Во время сопряжения устройств или обмена данными часы не должны находиться в режиме сна.

**1** Подключите USB ANT Stick (1) к USB-порту компьютера.

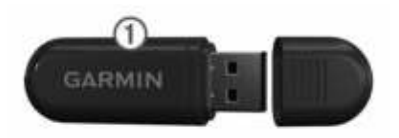

**2** Поднесите устройство к компьютеру на расстояние не менее 9 футов ипи 3 м

Когда ANT Agent найдет ваше устройство, на экране появится идентифи кационный номер прибора, и вас спросят, хотите ли вы выполнить сопряжение.

- **3** Выберите **Yes** (да).
- **4** Следуйте экранным инструкциям.

#### **Отключение сопряжения с компьютером**

Вы можете отключить обмен данными с компьютером, даже если было настроено сопряжение этого компьютера с Garmin Swim.

Выберите > **SYSTEM** (система) > **COMPUTER** (компьютер) > **DISABLE PAIRING** (отключить сопряжение).

#### **Передача всех данных**

Перед передачей всех архивных данных в компьютер убедитесь, что вы находитесь в зоне действия компьютера с подключенным USB ANT Stick.

Выберите > **HISTORY** (архив) > **TRANSFER ALL** (передать все) > **YES** (да).

#### **Удаление архива**

- **1** Выберите > **HISTORY** (архив) > **DELETE** (удалить).
- **2** Выберите одну из следующих опций:
	- ï Выберите **ALL** (все) для удаления всех данных из архива.
	- Выберите **TOTALS** (итоговые данные) для сброса итоговых данных: расстояния, общего времени и времени плавания.
- ï Выберите **SESSIONS** (сессии) и определите конкретную сессию, которую вы хотите удалить.<br>3 Выберите YFS (да)
- **3** Выберите **YES** (да).

# **Настройка прибора**

#### **Настройка размера бассейна**

- **1** Выберите > **SWIMMING** (плавание) > **POOL SIZE** (размер бассейна).
- **2** Выберите предложенный размер бассейна или введите свое значение.

#### **Настройка расстояния за неделю**

На странице времени показано общее расстояние, которое вы проплыли за неделю, начиная с понедельника (DISTANCE THIS WEEK). Вы можете изменить первый день недели или отключить индикацию этих данных.

- **1** Выберите > **SWIMMING** (плавание) > **WEEK DISTANCE** (расстояние за неделю).
- **2** Выберите одну из опций:
	- ï Выберите **SET 1 DAY** (настроить 1 день) и выберите первый день недели.
	- Выберите **DISABLE** (отключить), чтобы отключить индикацию расстояния за неделю.

#### **Настройка времени и даты**

Вы можете настроить время суток для двух часовых поясов.

- 1 Выберите > **CLOCK** (часы).<br>2 Выберите **TIME** 1 (время 1) или
- **2** Выберите **TIME 1** (время 1) или **TIME 2** (время 2).
- **3** Выберите **ON** (вкл.)
- **4** Выберите 12- или 24-часовой формат времени.
- **5** Введите время.
- **6** Введите дату.

#### **Настройка будильника**

- **1** Выберите > **CLOCK** (часы) > **ALARM** (будильник).
- **2** Выберите **ONCE** (однократно) или **DAILY** (ежедневно).
- **3** Введите время.
- **4** Выберите для возврата к странице времени. Если будильник настроен, на экране появится значок .

#### **Использование секундомера**

**ПРИМЕЧАНИЕ**: Секундомер не записывает время, и при этом данные плавания не сохраняются в архиве. Не используйте секундомер для плавания.

- **1** Выберите … > **CLOCK** (часы) > **STOPWATCH** (секундомер).
- **2** Выберите … для запуска таймера.
- **3** Выберите … для остановки таймера.
- **4** Выберите … для сброса таймера.

**ПРИМЕЧАНИЕ**: Если вы выйдете со страницы секундомера, то через 10 секунд показания секундомера будут автоматически сброшены.

#### **Системные настройки**

Выберите > **SYSTEM** (система).

**LANGUAGE** (язык): Настройка языка устройства.

**BUTTON TONES** (звуки при нажатии кнопок): Настройка устройства на звуковые сигналы при нажатии кнопок.

**SLEEP MODE** (режим сна): Включение или отключение режима сна.

Отключение режима сна сокращает период работы батареи приблизитель но на 20%.

- **COMPUTER** (компьютер): Настройка устройства на сопряжение с компьютером с помощью USB ANT Stick.
- **ABOUT** (информация): Индикация важной информации о программном обе спечении и идентификационном номере прибора.

#### **Режим сна**

Устройство переходит в режим сна, если оно оставалось неподвижным более одной минуты. Эта функция позволяет увеличить период работы батареи. Когда прибор снова начнет движение, он выйдет из режима сна.

#### **Настройка веса**

- **1** Выберите **> WEIGHT** (вес).<br>**2** Выберите единицы измерения
- **2** Выберите единицы измерения и введите ваш вес.

#### **Настройка страницы тренировки**

Вы можете настроить страницу №5 в последовательности страниц тренировки (стр. 1). На этой странице можно настроить до трех полей данных.

**1** Выберите … > **SWIMMING** (плавание) > **CUSTOM PAGE** (пользовательская страница) > **ADD PAGE** (добавить страницу).

**2** Выберите количество полей данных, которое вы хотите видеть на странице.

**3** Выберите тип данных и поле данных.

Например, выберите **TOTAL** (итоговые данные) > **LENGTHS** (длины бассейна).

#### **Поля данных**

Поля данных с символом \* могут быть показаны с использованием метрических или англо-американских единиц измерения. Единицы измерения определяются настройкой размера бассейна. Поля интервала отображают данные для текущего интервала (во время плавания) или последнего завершенного интервала (во время паузы).

**CALORIES** (калории): общее количество сожженных калорий.

**DISTANCE \*** (расстояние): общее расстояние, которое вы проплыли во время текущего действия или интервала.

**LENGTHS** (длины бассейна): количество длин бассейна, которое вы проплыли во время текущего действия или интервала.

- **PACE\*** (темп): средний темп во время текущего действия, интервала или последней длины бассейна.
- **STROKE RATE** (частота гребков): средняя частота гребков в минуту во время текущего действия, интервала или последней длины бассейна.
- **STROKES** (гребки): среднее количество гребков во время текущего действия, интервала или последней длины бассейна.

**STROKE TYPE** (тип гребков): тип гребков во время интервала или последней длины бассейна.

**SWOLF**: Баллы Swolf, определяемые как сумма времени одной длины бассейна плюс количество гребков на этой длине. Вы можете выбрать поле данных для отображения среднего коэффициента Swolf во время текущего действия, интервала или последней длины бассейна.

**TIME ELAPSED** (истекшее время): общее время, записанное во время текущего действия или интервала. Например, если вы плавали 10 минут, затем отключили таймер на 5 минут, и снова включили таймер и плавали 20 минут, то истекшее время составит 35 минут.

#### **Инвертирование дисплея страниц тренировки**

По умолчанию страницы тренировки имеют следующий вид: черные цифры на белом фоне во время плавания и инвертированное изображение (белые цифры на черном фоне) во время паузы.

**1** Выберите > **SWIMMING** (плавание) > **INVERTED SCREEN** (инвертированный экран).

- **2** Выберите одну из следующих опций:
	- ï Выберите **PAUSED** (пауза) для инвертирования цветов экрана при отключенном таймере (во время паузы).
	- ï Выберите **SWIMMING** (плавание) для инвертирования цветов экрана при работающем таймере.

# **Информация о приборе Уход за устройством**

#### **ВНИМАНИЕ**

- Не нажимайте кнопки под водой.
- Защищайте устройство от ударов и небрежного обращения, поскольку это сократит срок службы.
- Тщательно промывайте устройство в пресной воде после эксплуатации в хлорированной или морской воде.
- Не используйте острые предметы для чистки устройства.
- Не используйте химические очистители и растворители, которые могут повредить пластиковые компоненты.
- После чистки обязательно протирайте устройство насухо.
- Не храните устройство в местах с длительным воздействием экстремальных температур, поскольку это может привести к серьезным поломкам.

# **Технические характеристики Garmin Swim**

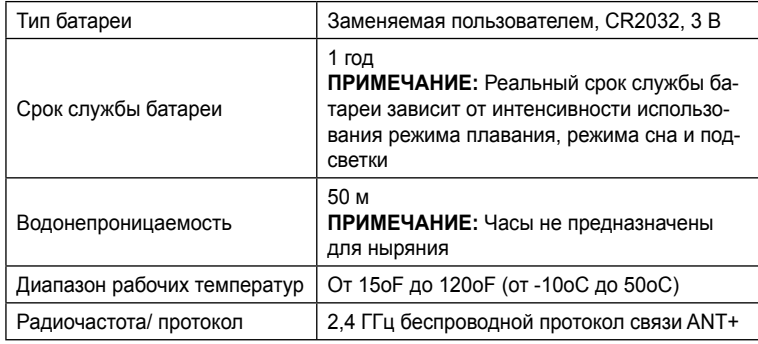

# **Технические характеристики USB ANT Stick**

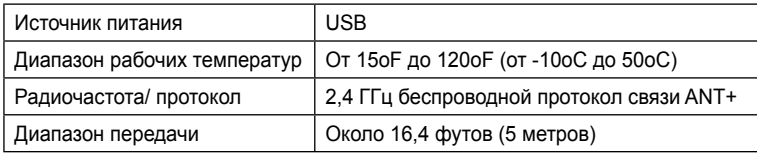

**ВНИМАНИЕ!**

Не используйте острые предметы для извлечения батарей.

Информацию о надлежащей утилизации батарей вы можете получить в местной организации, ведающей утилизацией технических отходов. К материалу перхлорат могут применяться специальные правила использования. См. www.dtsc.ca.gov/hazardouswaste/perchlorate.

 **!** Будьте крайне осторожны во время замены батареи. Не повредите контакты батареи, батарейный отсек или уплотнительное кольцо. При повреждении этих компонентов может нарушиться водонепроницаемость прибора.

**1** Оберните конец маленькой отвертки с плоским жалом  $(1)$  лентой. Лента защитит внешнюю поверхность часов, уплотнительное кольцо и батарейный отсек от повреждений.

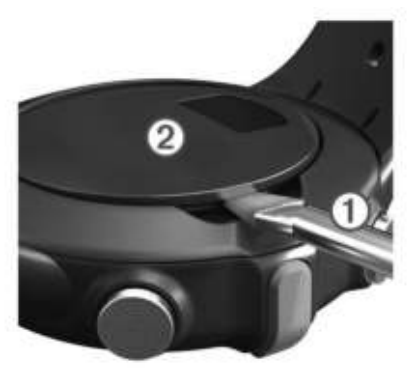

- **2** Осторожно поднимите крышку батарейного отсека  $(2)$ . 2
- **3** Извлеките батарею (3). 3

**4** Убедитесь, что уплотнительная прокладка  $(4)$  не повреждена, и что она полностью помещена в нижнюю канавку.

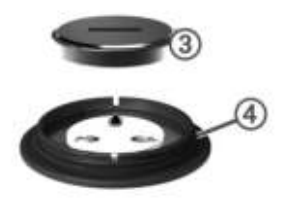

**5.** Поместите новую батарею между двух пластиковых выступов (5) и нажмите на нее.

Будьте осторожны – не повредите контакты  $(6)$  .

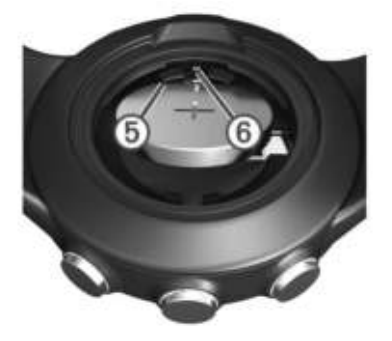

### **Поиск неисправностей**

#### **Восстановление заводских настроек прибора**

Если устройство не реагирует на нажатия кнопок, вы можете выполнить его перезагрузку.

**ПРИМЕЧАНИЕ:** При перезагрузке будет удалена вся информация, введенная пользователем, включая архив.

- **1** Одновременно удерживайте в нажатом положении  $\equiv \bigoplus A \bigtriangleup$ .<br>2 Выберите YES (ла)
- **2** Выберите **YES** (да).

**Обновление программного обеспечения с помощью Garmin Connect** Для выполнения этой операции вы должны настроить учетную запись Garmin Connect и установить сопряжение между компьютером и устройством с помощью USB ANT Stick. Во время установки сопряжения или передачи данных часы не должны находиться в режиме сна.

**ПРИМЕЧАНИЕ:** Эта процедура удаляет всю информацию, введенную пользователем, включая архив.

**1** Зайдите на сайт www.garminconnect.com.

При наличии нового программного обеспечения Garmin Connect предложит вам выполнить обновление.

- **2** Следуйте экранным инструкциям.
- **3** Во время процедуры обновления держите прибор на расстоянии не менее 3 м от компьютера.

#### **Получение дополнительной информации**

Вы можете найти дополнительную информацию о данном устройстве на вебсайте Garmin

- www.garmin.com/intosports.
- www.garmin.com/learningcenter.
- Зайдите на сайт http://buy.garmin.com или свяжитесь с дилером Garmin для получения информации о дополнительных аксессуарах и запасных деталях.

#### **Приложение Регистрация прибора**

Зарегистрируйтесь в режиме онлайн сегодня, чтобы мы могли оказывать вам лучшую поддержку.

- Зайдите на сайт http://my.garmin.com.
- Храните товарный чек (оригинал или копию) в надежном месте.

#### **Лицензия на программное обеспечение**

ИСПОЛЬЗУЯ ДАННЫЙ ПРИБОР, ВЫ ПРИНИМАЕТЕ УСЛОВИЯ ПРИВЕДЕННОГО НИЖЕ ЛИЦЕНЗИОННОГО СОГЛАШЕНИЯ. ПОЖАЛУЙСТА, ВНИМАТЕЛЬНО ПРОЧТИТЕ ДАННОЕ СОГЛАШЕНИЕ

Компания Garmin Ltd. и дочерние компании (далее именуется "Garmin") предоставляет вам ограниченную лицензию на использование программного обеспечения данного устройства (далее именуется «Программное обеспечение») в двоичной форме для нормальной эксплуатации данного продукта. Все права собственности и авторские права на данное программное обеспечение остаются у компании Garmin и/или провайдеров компании.

Данное программное обеспечение является собственностью компании Garmin и/или провайдеров компании и защищается законом об авторских правах США и международными законами об авторских правах. Кроме того, структура, строение и кодировка данного программного обеспечения, для которого исходный код не предоставлен, являются ценными коммерческими секретными данными компании Garmin и/или провайдеров компании, и что Программное обеспечение в форме исходного кода является ценными коммерческими секретными данными компании Garmin и/или провайдеров компании. Вы не можете декомпилировать, разбивать на компоненты, вносить любые изменения и преобразовывать в читаемую форму данное программное обеспечение или любую его часть, а также создавать любые работы на базе данного программного обеспечения. Вы не можете экспортировать или повторно экспортировать данное программное обеспечение в любую страну, если это нарушает законы управления экспортом США или другой страны.

# $\sum_{n=1}^{n}$ <br>  $\sum_{n=1}^{n}$ <br>  $\sum_{n=1}^{n$

# **ГАРАНТИЙНЫЙ ТАЛОН**

Модель:

Дата продажи:

Серийный номер:

Гарантийный период: 12 месяцев

Печать продающей организации: Подпись: \_\_\_\_\_\_\_\_\_\_\_\_\_\_\_\_

## **Внимание !**

Убедитесь, что гарантийный талон заполнен полностью, содержит оригиналь ные печати продающей организации, серийный номер изделия соответствует номеру, указанному в талоне.

Без правильно оформленной гарантии и при наличии исправлений в талоне

Если в течение гарантийного периода в изделии появляется дефект по причине его несовершенной конструкции, недостаточной квалификации изготовления или некачественных материалов, мы гарантируем выполнение бесплатного гарантийного ремонта (замены) дефектного изделия (части или частей дефектного изделия) при соблюдении следующих условий:

1) Изделие должно эксплуатироваться только в бытовых целях в соответствии со стандартной инструкцией по эксплуатации, предусмотренной фирмой-изготовителем.

2) Настоящая гарантия не распространяется на изделия, поврежденные в результате:

- природных катаклизмов, пожара, механических воздействий, попадания внутрь изделия инородных тел любого происхождения.
- неправильной регулировки или некачественного ремонта, если они произведены лицом не имеющим полномочий на оказание таких услуг.
- а также по причинам, возникшим в процессе установки, адаптации, освоения, модификации или эксплуатации с нарушением технических условий, или во время транспортировки изделия к покупателю.

3) Настоящая гарантия не распространяется на расходные материалы (аккумуляторы и т.п.).

4) Настоящая гарантия не распространяется на изделия с измененным, удаленным, стертым и т.п. серийным номером.

Приборы, признанные Авторизованными сервисными центрами Гармин как неремонтопригодные, в течение гарантийного срока подлежат замене по гарантии бесплатно на такой же или аналогичный по основным техническим характеристикам. За пределами гарантийного срока, а так же не гарантийные по прочим причинам, неремонтопригодные приборы заменяются на аналогичные на платной основе.

#### Гарантийное обслуживание производится по адресу:

г. Москва, ул. Речников, дом 7, строение 17, ЗАО «Навиком» Сервисный центр тел.: (495) 933-0046, факс, (499) 616-7511, e-mail: Support@garmin.ru

#### Область. Название Регион Координаты край компании 119071, г. Москва, ул. Малая Калужская, д.27, Центральный Московская обл Accountating 27 Москва  $(ACTDE)$ оф.37. тел.: (916) 557 77 27. тел /факс: (495)633-18-33 Центральный Московская обл Тропохол МСК г. Москва. Багратионовский проезд. л.7/1. Москва OOO "Pecner" ТК "Горбушкин Двор" пав. D1-001 тел.: (495) 737-52-94, tropohod@vandex.ru Центральный Московская обл. ООО "СиБи-ГРАЛ" г. Москва, ул. Краснобогатырская, 90, стр. 22. Москва 3 этаж, офис 311, тел.: (495) 797-84-92, 797-84-90 г. Москва. Багратионовский проезд. д.7/1. Московская обл OOO "Auto-GPS" Центральный ТК "Горбушкин Двор", пав. D2-057 Москва тел.: (495) 669-32-41 Мобифон г. Тула, ул. Первомайская, д.2. Центральный Тульская обл. (ООО "Радиомир") Магазин "Твой Спутник", тел.: +7 (4872) 31-14-74 Центральный Калужская обл. ООО "Гео Тотал" 249030. Калужская обл., г. Обнинск. Обнинск проезд Полянка, д.29 тел.: 8 (48439) 2-61-70, 8 (495) 921-38-92 **Дальневосточный** Приморский ООО "Навигатор" г. Владивосток. ул. Светланская, д.205. Владивосток Ten.: +7(4232) 68-22-38, 21-54-90 Дальневосточный Хабаровский край ООО "Валеста" 680045, г.Хабаровск, ул. Краснореченская, д. 205. Хабаровск тел.: +7(4212)603-503, факс: +7(4212) 33-08-37 681027, г. Комсомольск-на-Амуре, пр-т Ленина, 7, Лальневосточный Хабаровский край OOO "Banecta" Комсомольск-на-Амуре тел./факс: +7(4217)57-37-47. +7(4217) 516-615 603064, г. Нижний Новгород, пр-т Ленина, 82, Приволжский Нижегородская OOO"Marno-X" Н. Новгород ст.м. "Пролетарская". тел: (8312)50-666-0; 53-64-24 ООО "Навионик" Приволжский Нижегородская г. Нижний Новгород, ул. Стрелка, д.21, оф. 104, Н. Новгород (PHK) тел.: (831) 246-45-02, port@radionaycom.ru Приволжский Респ. Татарстан Магазин "Блесна" 420021. РТ. Казань, ул. Лево-Булачная, д. 52. тел.: 8-843-292-15-86, 266-87-88 Казань Приволжский Самарская Крит+Крит Импекс 443093. г. Самара. ул. Мяги. д. 17. тел.: +7(8462) 600-600 Самара Северо-Западный Ленинградская ООО "Навипайн" г. Санкт-Петербург, ул. Льва Толстого, д.7, оф.100. область тел.: +7(812) 335-1841. +7(812) 335-68-00 Северо-Западный г. Санкт-Петербург, Московский пр-т, д. 20, Ленинградская Тропоход Ten.: +7 (812) 495-36-80, info@tropohod.ru область Северо-Западный ООО "Дискавери" Архангельская г. Архангельск, пр-т Ломоносова, д. 261, оф. 415. Архангельск тел.: +7 (8182) 477 047, факс: +7(8182) 204 659

#### **Сервисные центры**

# **Сервисные центры**

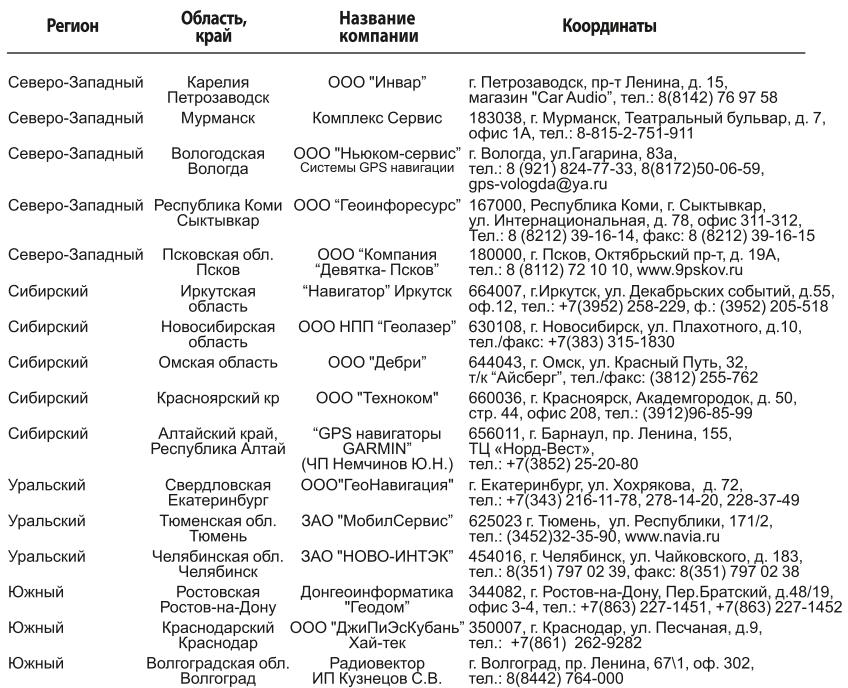

# Полный список сервисных центров смотрите на http://www.garmin.ru/support/services/

**Garmin Swim Руководство пользователя** *GATM* 

# **Гармин. На все случаи жизни**

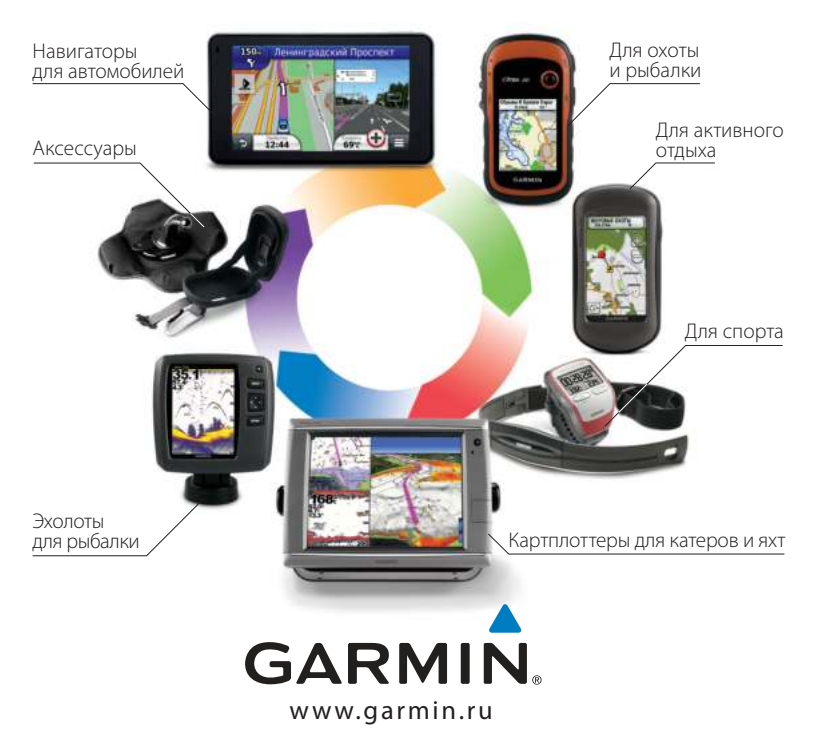

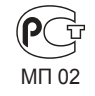

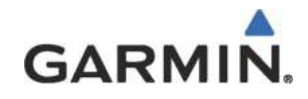

Навиком